### **Fonctionnement de base**

#### **Mise en marche/arrêt**

Appuyez sur le bouton situé au dos de l'appareil pour allumer ou éteindre votre DPF-800.

### **Mode multifonctions**

Une fois votre DPF-800 allumé, l'écran du Menu principal s'affiche. Deux modes y sont disponibles : **[Photo]** et **[Réglages].** Appuyez sur **de** pour accéder au mode sélectionné.

#### *B* NOTE :

1. Si une carte mémoire est insérée avant la mise en marche (ON) de l'appareil, le diaporama démarrera automatiquement. Pour retourner au Menu principal, appuyez sur le bouton **MENU**.

2. La fonction [Heure & Date] est disponible depuis le mode Photo.

### **Mode Photo**

Votre DPF-800 peut afficher des photos au format JPEG et BMP. Grâce à sa mémoire Flash intégrée de 16Mo, vous pouvez stocker des fichiers dans l'appareil et afficher vos photos. Vous pouvez également lire des photos depuis une carte mémoire externe (CF, SD, MMC, MS, xD) ou une clé USB.

### **Démarrer un diaporama**

- 1. Depuis le Menu principal, utilisez les boutons  $\Box$   $\Box$  pour sélectionner le mode Photo, puis appareil de stockage, et enfin la fonction ALBUM. Deux options s'affichent alors : "Toutes" et "Par défaut". Sélectionnez "Toutes" et appuyez sur OK pour accéder au mode d'affichage miniature. Appuyez ensuite sur  $\bullet$  pour démarrer le diaporama.
- 2. Pour démarrer directement un diaporama, appuyez sur le bouton  $\bullet$  depuis l'écran du Menu principal.
- 3. Pour naviguer parmi les modes "Diaporama à photo unique", "Mode navigation", "\*Diaporama à photos multiples" et "Heure & Date", appuyez sur le bouton **HAUT**.
- 4. Depuis le mode Navigation ou Diaporama, vous pouvez appuyer sur le bouton **BAS** pour afficher des informations relatives à la photo.

# *B* NOTE :

1. Le mode Diaporama à photos multiples n'est disponible que lorsque le DPF-800 se trouve en **mode paysage**.

2. Les boutons Haut et Bas se trouvent à l'arrière de l'appareil.

# **Mode Copie, Suppression, Effet et Rotation de photo**

- 1. Depuis le mode affichage miniature, appuyez sur  $\Box$  pour sélectionner une photo.
- 2. Appuyez sur le bouton **pour confirmer/annuler cette sélection. Une fois confirmée, appuyez sur pour** pour afficher le menu fonctions photo.
- 3. Appuyez sur le bouton **busient de pour sélectionner la fonction "Copier vers", "Tout copier vers", "Supprimer", "Tout** supprimer", "Effet (Effet photo blanc & noir)", ou "Rotation". **Ceci terminé**, sélectionnez **ensuite** appareil de stockage et le dossier de destination puis appuyez sur **OK** pour confirmer.
- 4. Appuyez sur  $\bullet$  pour quitter ce mode.

## **Régler le diaporama**

Sous ce réglage, vous pouvez choisir "Album" pour afficher une photo, ou l'option "Séquences d'affichage", "Effets de transition ", "Fréquence" et "Couleur de l'arrière-plan" pour personnaliser votre diaporama.

Appuyez sur **OK** pour accéder au mode photo, puis sélectionnez appareil de stockage pour configurer le diaporama.

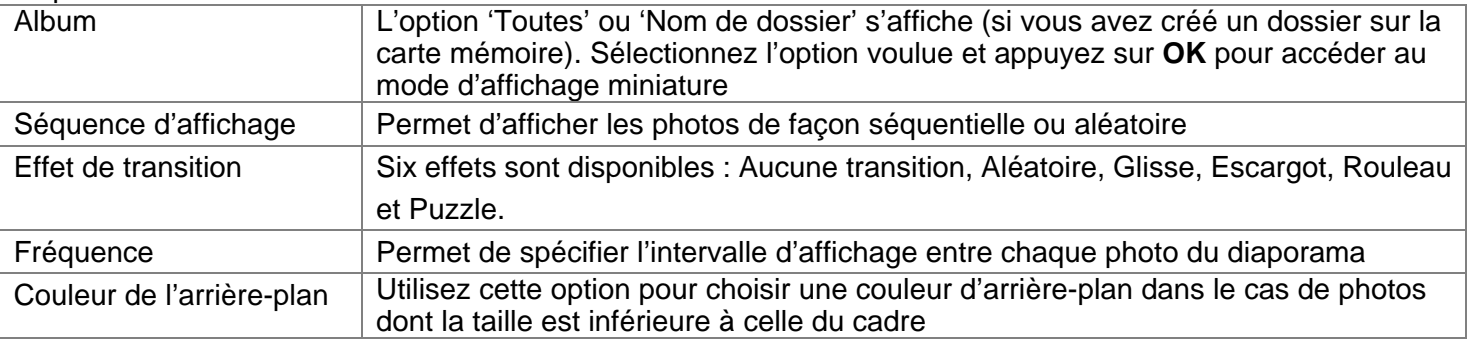

# **Mode Heure et Date**

Depuis l'écran du Menu principal, appuyez sur  $\overline{\mathbf{C}}$  pour accéder au mode "Diaporama à photo unique" puis appuyez trois fois sur le bouton **HAUT** pour accéder au mode "Heure et Date". Sous ce mode, le diaporama s'affiche en miniature.

## *B* NOTE:

Photo du calendrier : Pour insérer des photos dans le calendrier, copiez celles de votre choix dans le dossier PAR DEFAUT de la mémoire interne. L'intervalle d'affichage de ces photos est celui spécifié sous le mode Photo.

### **Mode Réglage**

Votre DPF-800 vous permet de régler les paramètres suivants : le niveau de luminosité, la langue d'affichage, l'alarme, l'heure, la date, la mise en marche et l'arrêt automatique, la réinitialisation aux paramètres par défaut, l'activation et la désactivation du bip sonore et l'affichage du statut du système de votre DPF-800. Pour accéder au mode de réglage du système, sélectionnez Réglages depuis l'écran du Menu principal et appuyez sur **OK**.

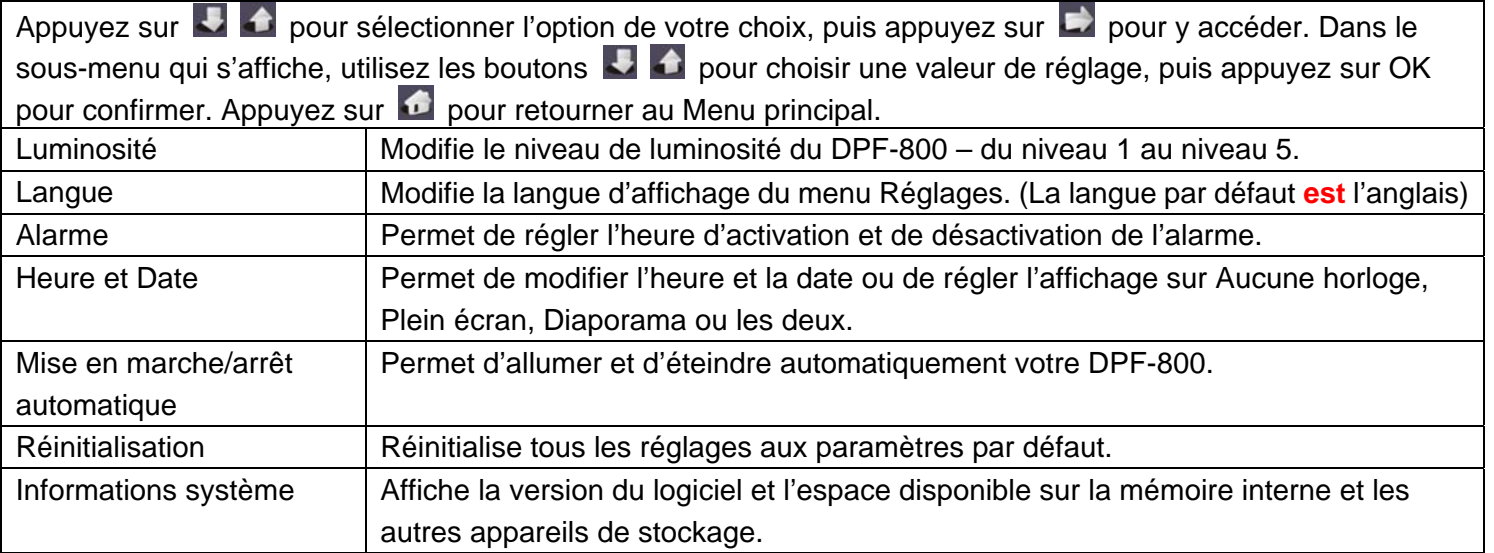

### **E** NOTE :

Mise en marche et arrêt automatique : Le paramètre de l'heure doit être correctement réglé avant de pouvoir utiliser cette fonction (Voir la section Mode Heure et Date).